#### ahaha CISCO.

# Vodič za brzi početak Cisco IP DECT 6823 slušalice

### Vaša slušalica

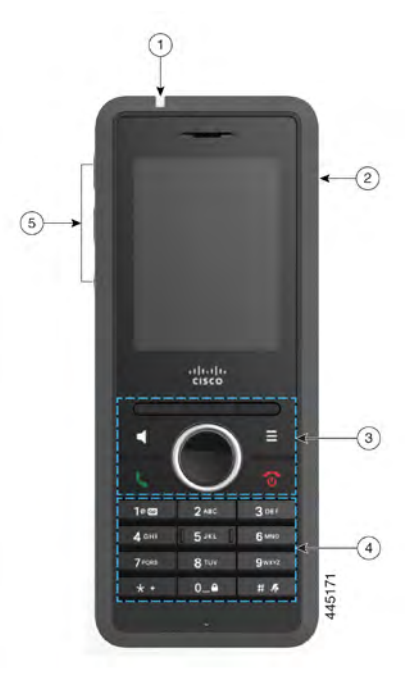

#### Legenda

 $(1)$  Indikatorska lampica (LED)

 $(2)$  Priključak za slušalice

**(3)** Softverski tasteri, dugmad za kontrolu telefona (**Zvučnik, meni ), navigacioni brojčanik** (Navigacioni prsten i Izaberi dugme, dugmad za kontrolu poziva (**Odgovori/Pozovi**, **Napajanje/Kraj** )

Tastatura

**Dugmad za jačinu** i **Prigušivanje zvuka**

### Uključite slušalicu

Pritisnite i **držite taster Power/End C** dok se ekran ne uključi.

## Isključi Vaša slušalica

Pritisnite i **držite taster Power/End O** dok se ekran ne iskliuči.

# Zaključajte tastaturu slušalice

Tastaturu za slušalice možete zaključati da biste zaustavili slučajno biranje broja. Kada zaključate tastaturu, i dalje možete da birate brojeve za hitne slučajeve. Oznaka softverskog tastera se ne prikazuje kada zaključate tastaturu.

Pritisnite i **držite nulu (0) 0-9** do poruke

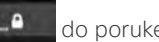

Na ekranu je prikazano "Pritisni i drži 0".

## Otključajte Tastatura za slušalice

Morate otključati tastaturu za slušalice da biste telefonirali. Međutim, brojeve za hitne slučajeve možete da birate sa zaključane tastature. Kada otključate tastaturu, pojavljuju se oznake mekih tastera.

Pritisnite i **držite nulu (0) 0.4** dok se poruka "Pritisni i drži 0" ne prikaže na ekranu.

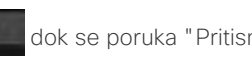

## Upućivanje poziva

**1.** Kada vam je slušalica u mirovanju, unesite broj telefona pomoću tastature.

**2.** Pritisnite **Odgovori/pošalji** .

### Pozovite broj za hitne slučajeve

- **1.** Kada vam je slušalica u mirovanju, unesite broj za hitne slučajeve pomoću tastature.
- **2.** Pritisnite **Odgovori/pošalji** .

### Odgovaranje na poziv

Pritisnite **Odgovori/pošalji** .

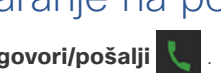

# Stavljanje poziva na čekanje i nastavak poziva

- **1.** Iz aktivnog poziva pritisnite taster **Na čekanju**.
- **2.** Pritisnite **nastavak** da biste ponovo pokupili poziv.

### Prigušivanje poziva

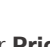

- **1.** Pritisnite taster **Priguši** .
- **2.** Da biste ponovo uključili zvuk, pritisnite ponovo **Utišaj zvuk**.

## Kreiranje konferencijskog poziva

- **1.** Tokom aktivnog poziva, pritisnite **Još > Konferencija**.
- **2.** Unesite broj saradnika i pritisnite taster **Odgovori/**

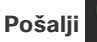

**3.** Pritisni **Konf** nakon odgovora saradnika.

### Prenesite poziv

- **1.** Tokom aktivnog poziva pritisnite **Još > Prenos**.
- **2.** Unesite broj saradnika i pritisnite taster **Odgovori/**

#### **Pošalji** .

**3.** Pritisnite taster **Transfer** nakon prvog tona zvona ili nakon odgovora saradnika.

#### ahaha CISCO.

# Vodič za brzi početak Cisco IP DECT 6823 slušalice

## Dodavanje kontakta

- **1.** Pritisnite taster **Skorašnji**i istaknite nedavno pozivaoca.
- **2.** Pritisnite **Još**, istakni **Sačuvaj kao kontakt** i pritisnite taster **Izaberi**.
- **3.** Istakni kategoriju, pritisnite taster **Izaberi** i pritisnite dugme **Sačuvaj** da biste sačuvali broj.
- **4.** (Opcionalno) Istaknite polje da biste dodali ili zamenili druge informacije.
- **5.** Pritisnite dugme **Sačuvaj** i pritisnite taster **Da**.

### Zvanje lokalnog kontakta

- **1.** Pritisnite **taster** "Kontakti" i istakni stavku.
- **2.** (Opcionalno) Pritisnite desno na prstenu za navigaciju da biste izabrali alternativni broj.
- **3.** Pritisnite taster **Poziv**.

### Zovi iz imenika Kontakt

- **1.** Pritisnite **Imenik**.
- **2.** Pomerite se nadole da biste istakli stavku ili pritisnite taster **Pretraga**, unesite ime i pritisnite taster **Pretraga**.
- **3.** Pritisnite taster **Linija** i izaberite red na koji želite da pozovete.
- **4.** Pritisnite dugme **Izbor**.

# Prikaz nedavnih poziva Pozivi

- **1.** Pritisnite **Skorašnji**.
- **2.** Pritisnite prsten za navigaciju (**nalevo ili nadesno**
- 

da biste prikazali liste sa razlikama.

### Koristi funkciju "Pritisni za razgovor"

- 1. Pritisnite i držite **Isključi zvuk**  $\mathbf{R}$
- **2.** Razgovarajte kada ste povezani i otpustite **Isključivanje zvuka** na kraju poruke.

## Dodela broja za brzo biranje

- **1.** Pritisnite **Kontakti**:
- **2.** Obeležite kontakt.
- **3.** Kliknite **na dugme** Još **izaberite** Brzo biranje broja .
- **4.** Da biste ponovo koristili postojeću stavku indeksa brzog biranja broja, istaknite broj, pritisnite taster**Otkaži dodelu** i pritisnite taster **Da** .
- **5.** Istakni prazan indeks brzog biranja broja i pritisni dugme **Dodaj.**
- **6.** Pritisnite **Nappajanje/Kraj** .

## Pristupite svojoj gobvornoj pošti

- **1.** Pritisnite i držite **Jedan 10<sup>46</sup>** dok ne čujete melodiju.
- **2.** Pratite glasovna uputstva.

## Promena jačine zvuka Poziv

Dok ste na pozivu, pritisnite taster **Jačina**  zvuka na gore ili nadole.

## Podesi na Ne uznemiravaj

- **1.** Pritisnite **Meni** .
- **2.** Izaberite **Postavke > Ne uznemiravajte** .
- **3.** Izaberite opciju Onemogućeno (podrazumevano) da biste isključili DND ili **izaberite** omogućeno za uključivanje DND-a.
- **4.** Pritisnite taster **Izaberi** da biste sačuvali postavku.

## Podešavanje izveštaja **Upozorenjej**

- **1.** Pritisnite **Meni**<br>**2.** Izaberite **postavke**
- **2.** Izaberite **postavke > audio postavki** .
- **3. Istakni upozorenje o pokrivenosti** .
- **4.** Pritisnite **taster Off da biste** zaustavili ton ili **pritisnite taster On da biste** relaиali ton.

## Korisnički vodič

Prikaz kompletnogKrisničkog vodiča na [https://www.cisco.](https://www.cisco.com/c/en/us/support/collaboration-endpoints/ip-dect-6800-series-multiplatform-firmware/products-user-guide-list.html) [com/c/en/us/support/collaboration-endpoints/ip-dect-](https://www.cisco.com/c/en/us/support/collaboration-endpoints/ip-dect-6800-series-multiplatform-firmware/products-user-guide-list.html)[6800-series-multiplatform-firmware/products-user-guide](https://www.cisco.com/c/en/us/support/collaboration-endpoints/ip-dect-6800-series-multiplatform-firmware/products-user-guide-list.html)[list.html](https://www.cisco.com/c/en/us/support/collaboration-endpoints/ip-dect-6800-series-multiplatform-firmware/products-user-guide-list.html).

Cisco i logotip Cisco logo su žigovi ili registrovani žigovi kompanije Cisco i/ili njenih podružnica u SAD i u drugim zemljama. Da biste videli listu zaštitnih znakova kompanije Cisco, idite na ovu URL adresu: [www.cisco.com/go/trademarks.](http://www.cisco.com/go/trademarks.) Žigovi trećih strana koji se pominju su svojina odgovarajućih vlasnika. Korišćenje reči "partner" ne označava partnerski odnos između kompanije Cisco i neke druge kompanije. (1110R)